# **Android Development**

Study Independent – Kampus Merdeka

**Riky Ahmad Fathoni**

### **Riky Ahmad Fathoni**

- Telegram : [@rikyahmad](https://t.me/rikyahmad)
- LinkedIn :<linkedin.com/in/riky>
- Facebook :<fb.com/rikyahmadf>
- Email : [riky.fathoni@gmail.com](mailto:riky.fathoni@gmail.com)

# **Agenda Day 1**

- Arsitektur Platform
- Instalasi dan Konfigurasi Android Studio
- **•** Struktur Proyek Android
- Android Debug Bridge

# **Arsitektur Platform**

#### **Arsitektur Platform**

- Secara garis besar terdapat 6 lapisan komponen dari platform Android.
	- a. Linux Kernel
	- b. Hardware Abstraction Layer (HAL)
	- c. Android Runtime
	- d. Pustaka C/C++ Bawaan
	- e. Kerangka Kerja API Java
	- f. Aplikasi Sistem

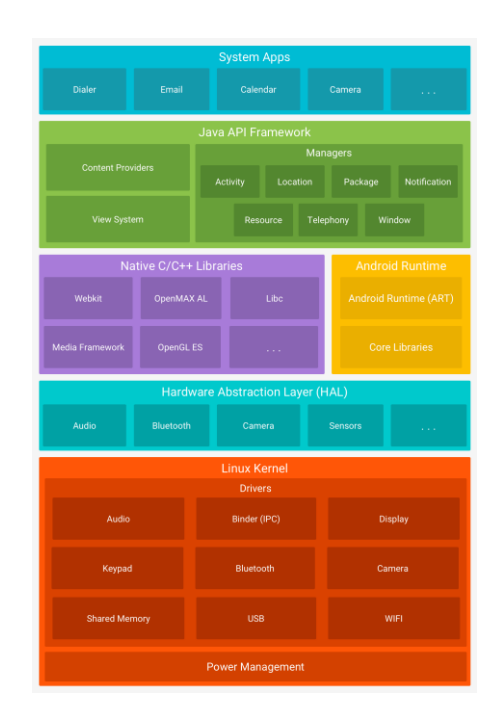

# **Instalasi dan Konfigurasi Android Studio**

### **Android Studio**

- Android Studio adalah Integrated Development Environment (text editor) yang disediakan oleh Google untuk membuat aplikasi Android.
- Android Studio sendiri dibangun di atas JetBrains IntelliJ IDEA, sehingga akan sangat familiar untuk programmer yang sebelumnya sudah menggunakan JetBrains Intellij IDE.
- Android Studio bisa didapatkan dengan gratis.
- <https://developer.android.com/studio?hl=id>

### **Persyaratan Instalasi Android Studio**

- Berikut ini syarat atau spesifikasi minimum komputer untuk instalasi Android Studio.
	- a. RAM atau memori minimal 3 GB. Direkomendasikan RAM 8 GB.
	- b. Minimal 2 GB penyimpanan hardisk yang tersedia. Direkomendasikan 4 GB (500 MB untuk penyimpanan IDE dan 1,5 GB untuk penyimpanan Android SDK dan sistem emulator).
	- c. Resolusi layar minimum 1280 x 800.
- Untuk install Android Studio juga memerlukan software seperti:
	- a. Android Studio
	- b. Java Development Kit (JDK)

### **Instalasi Android Studio**

- Download Java Development Kit (JDK), pada situs resmi : <https://www.oracle.com/java/technologies/javase-downloads.html>
- Download Android Studio sesuai sistem operasi yang digunakan melalui situs resmi : [https://developer.android.com/studio.](https://developer.android.com/studio)
- Instalasi Android Studio sesuai sistem operasi dapat dilihat melalui situs resmi : <https://developer.android.com/studio/install>.
- Untuk konfigurasi SDK Android Studio dapat dilihat pada situs resmi <https://developer.android.com/studio/intro/update?hl=id>

# **Struktur Project Android**

## **Struktur Project Android**

- Sebuah project di Android Studio berisi semua hal yang mendefinisikan ruang kerja untuk aplikasi, dari kode sumber dan aset hingga kode pengujian dan konfigurasi build.
- Saat memulai project baru, Android Studio akan membuat struktur yang diperlukan untuk semua file dan membuatnya terlihat di jendela Project di sebelah kiri IDE *(klik View > Tool Windows > Project)*.

### **Struktur Project**

- **Modul Aplikasi** : modul utama aplikasi android.
- **Modul Library** : modul tambahan yang sifatnya opsional /tambahan jika diperlukan .
- **Gradle** : program build-tool yang berfungsi untuk melakukan build (compile dan packaging) secara otomatis .

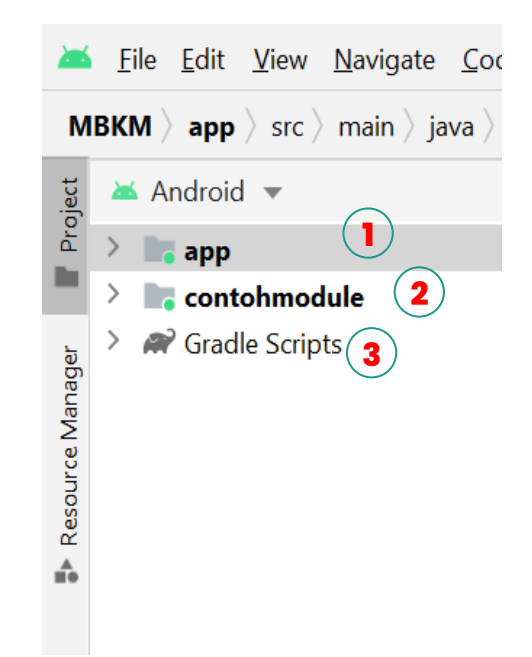

# **Modul Aplikasi**

- **manifest** : berisi tentang package (paket) pada proyek kita, seperti : deklarasi Activity, Services, User Permission, Content Provider, dll
- **java** : berisi package utama, androidTest dan test. Untuk package utama berisi data class proyek, contoh : MainActivity.java/MainActivity.kt
- **res** : folder resource yang berisi data gambar, layout XML, icon aplikasi, value dari warna, tema, dimension, string, dll

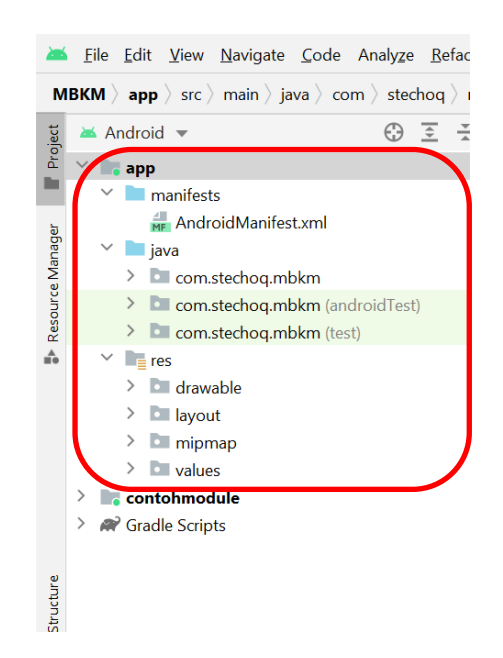

# **Modul Library**

- Merupakan modul tambahan/opsional yang bisa kita tambahkan sendiri. Dapat berupa modul atau berupa format kompresi dari modul (.jar).
- Untuk menambahkan modul tambahan bisa dilakukan di Gradle Scripts.

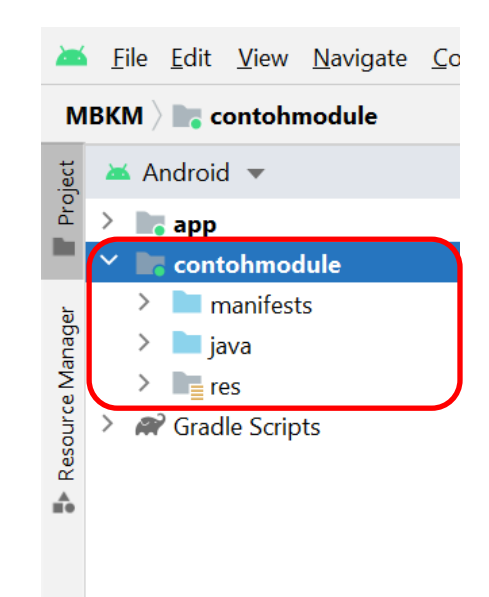

#### **Gradle**

- Android menggunakan Gradle untuk project management nya.
- Secara default, Android Studio akan membuat multi module Gradle Project, dimana hanya terdapat 1 module, yaitu app

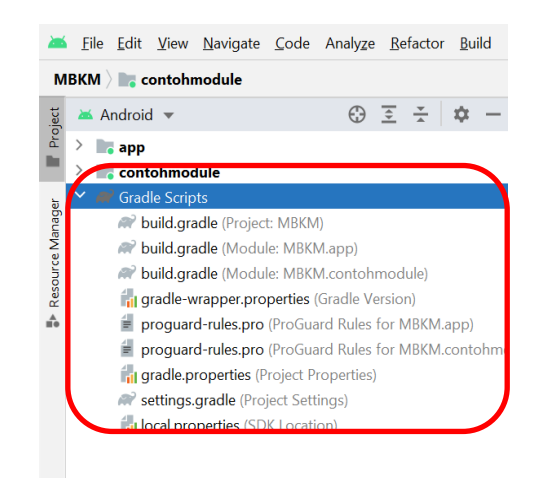

**b** 

# **Android Debug Bridge**

# **Android Debug Bridge**

- Android Debug Bridge (ADB) adalah alat command line serbaguna yang memungkinkan untuk berkomunikasi dengan perangkat.
- Perintah adb memfasilitasi berbagai tindakan perangkat, seperti menginstal dan men-debug aplikasi, dan memberikan akses ke shell Unix yang dapat digunakan untuk menjalankan berbagai perintah di perangkat.
- <https://developer.android.com/studio/command-line/adb>

#### **Terima kasih**